# epati

Hotspot Clients Product: Antikor v2 - Next Generation Firewall Guides

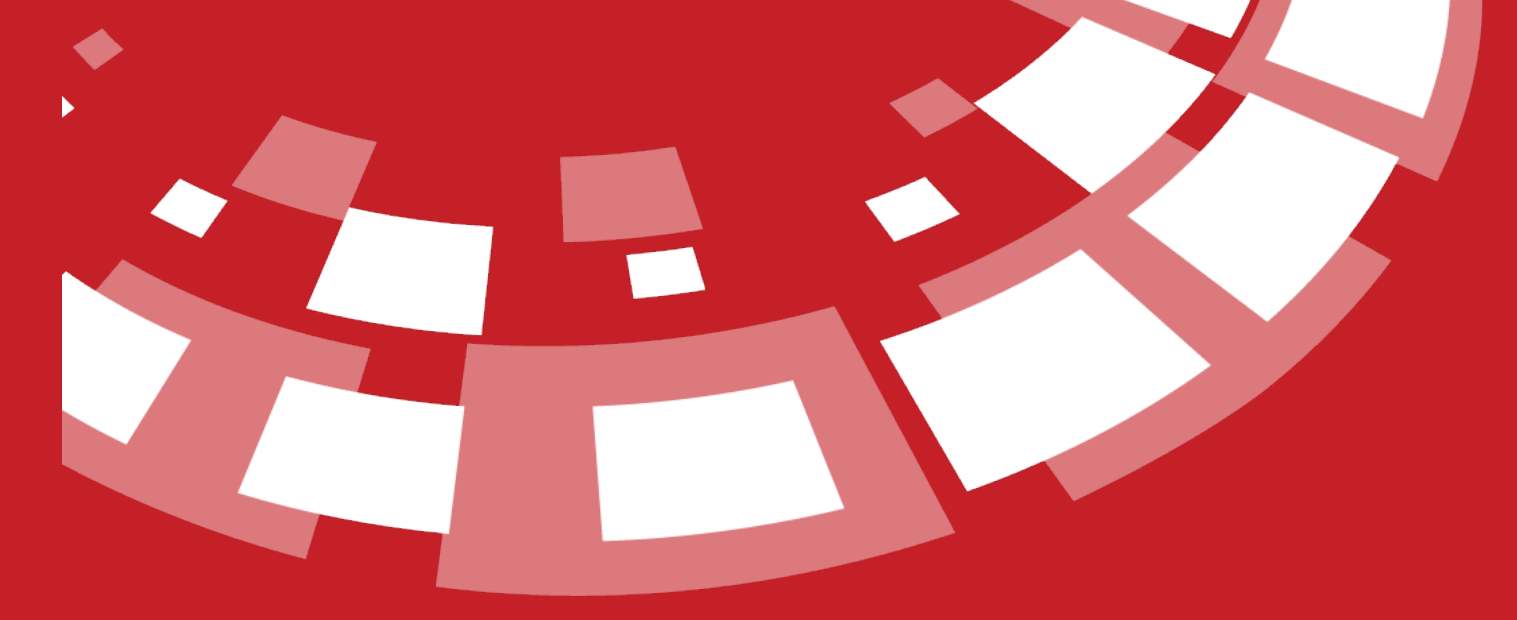

www.epati.com.tr

# epati

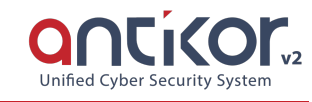

## **Hotspot Clients**

- This is the section where Hotspot clients are located.
- Computers desired to be used with quota management (time or data transfer sum) on the network can be defined in this section.
- Time and / or quota-based access to users can be provided.
- To add a new hotspot client, click on the Add button and fill the hotspot clients new registration form that will be showed.
- The desired IP address block can be included in the hotspot group provided that it is defined in the P[Pools](http://kb.epati.com.tr/guides/antikor-v2-next-generation-firewall/network-configuration/ip-pool/) and can be excluded from the definition of one or several client hotspots
	- $\circ$  Included 10.10.10.0/24
	- Excluded 10.10.10.10/32, 10.10.10.25/32

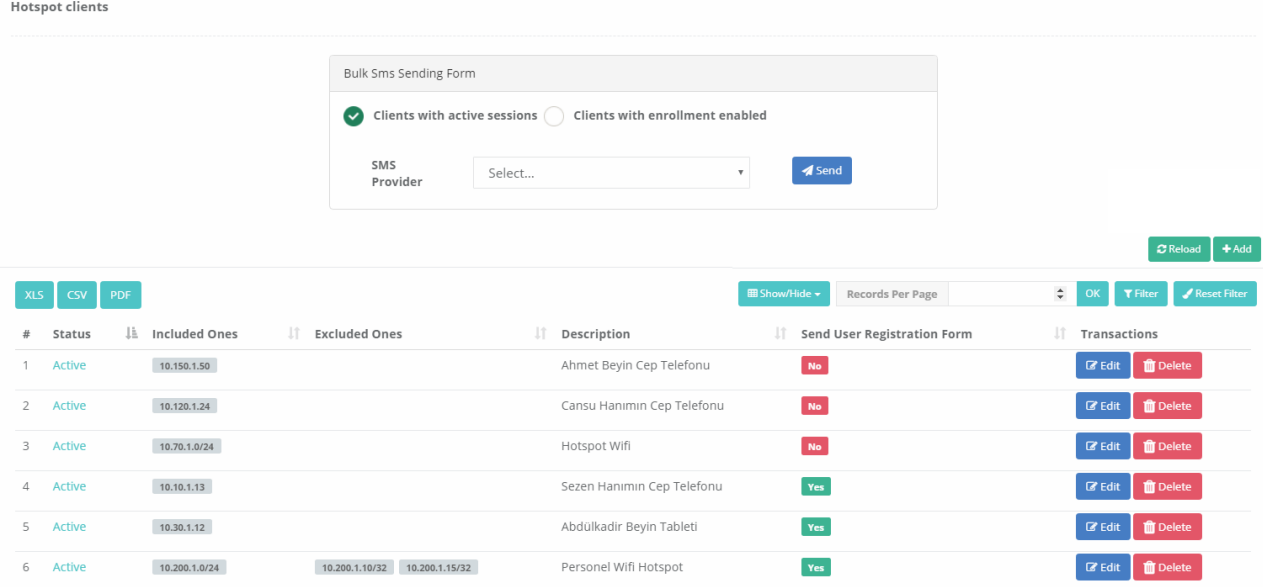

The description name in the registration made in the collective SMS sending form on the Hotspot clients page will be seen in the identification definitions.

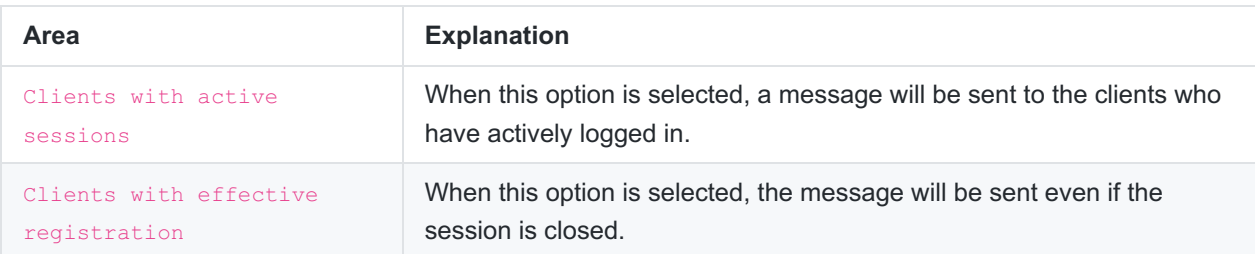

#### ###

Hotspot Bulk SMS provider must be identified by users who have previously logged in from Hotspot, on the identification menu, Identity Definitions page. The system sends messages to phone numbers added to

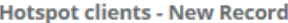

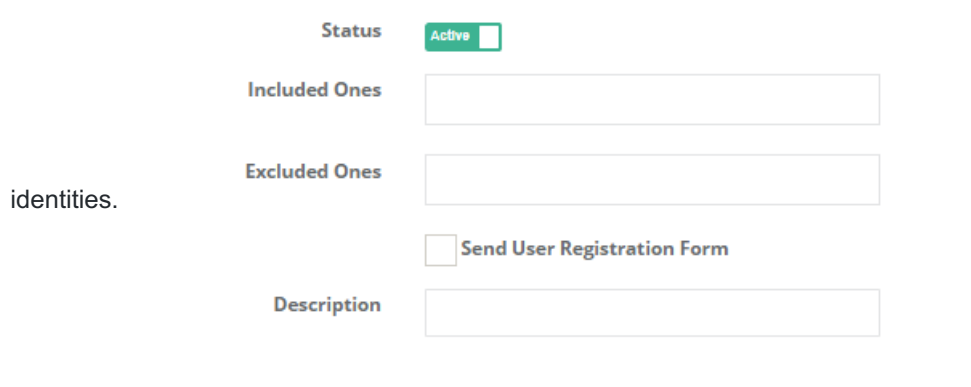

![](_page_2_Picture_148.jpeg)

![](_page_2_Picture_149.jpeg)

### **Hotspot Clients Record Editing**

Information about the registration can be arranged by clicking the Edit button. **Hotspot clients - Edit Record**  $\times$ 

![](_page_2_Picture_150.jpeg)

![](_page_3_Picture_15.jpeg)

ePati Cyber Security Technologies Inc.<br>Mersin Universitesi Ciftlikkoy Kampusu<br>Teknopark Idari Binasi Kat: 4 No: 411 Zip Code: 33343 Yenisehir / MERSIN / TURKIYE

www.epati.com.tr Minfo@epati.com.tr  $+90\,324\,361\,02\,33$ 

![](_page_3_Picture_3.jpeg)